# **PORTERS HR-Business Cloud**

**Version3.12.16 Release Note**

※ This document was actuate at the time it was written. Minor changes are possible.

#### **Overview and Impacts on Current Users**

**Overview :** HR-Business Cloud(HRBC) Version 3.12.16 has the following changes.

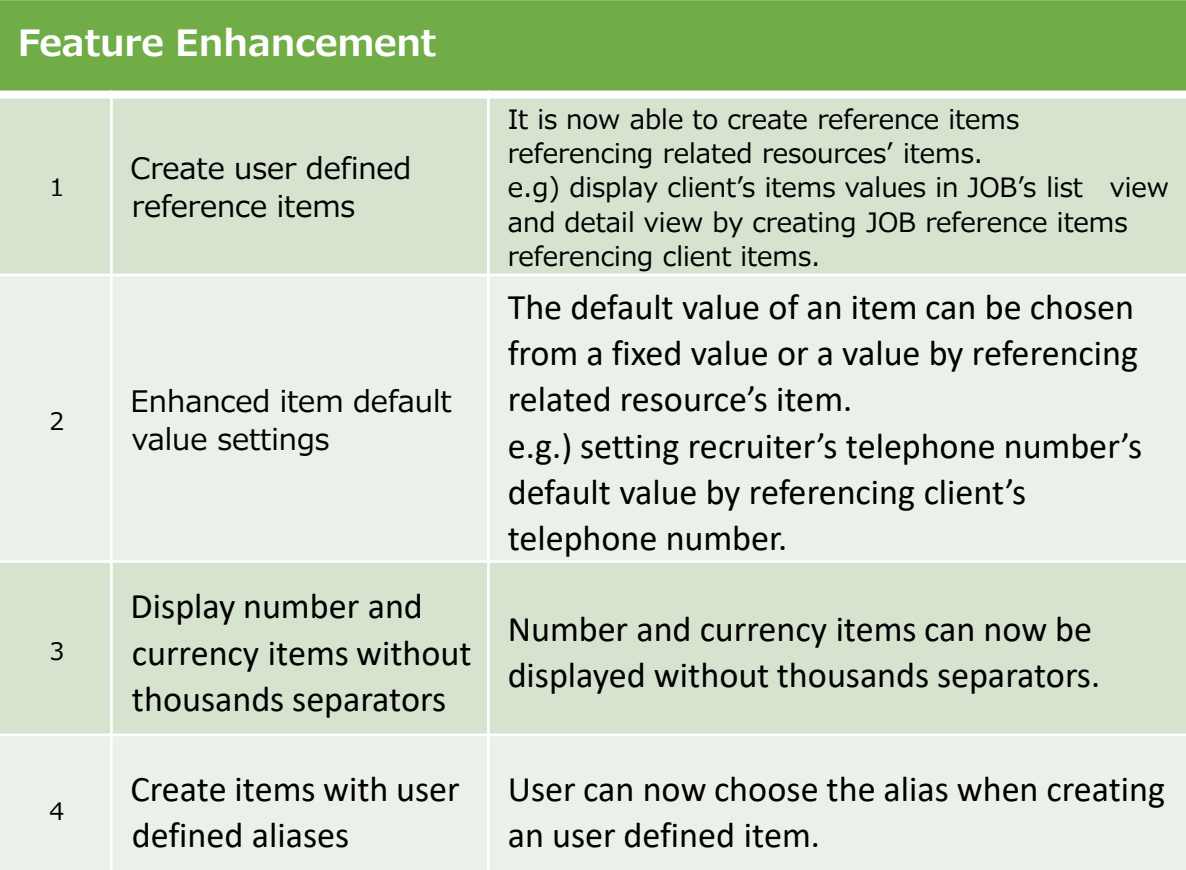

#### **Impacts :**

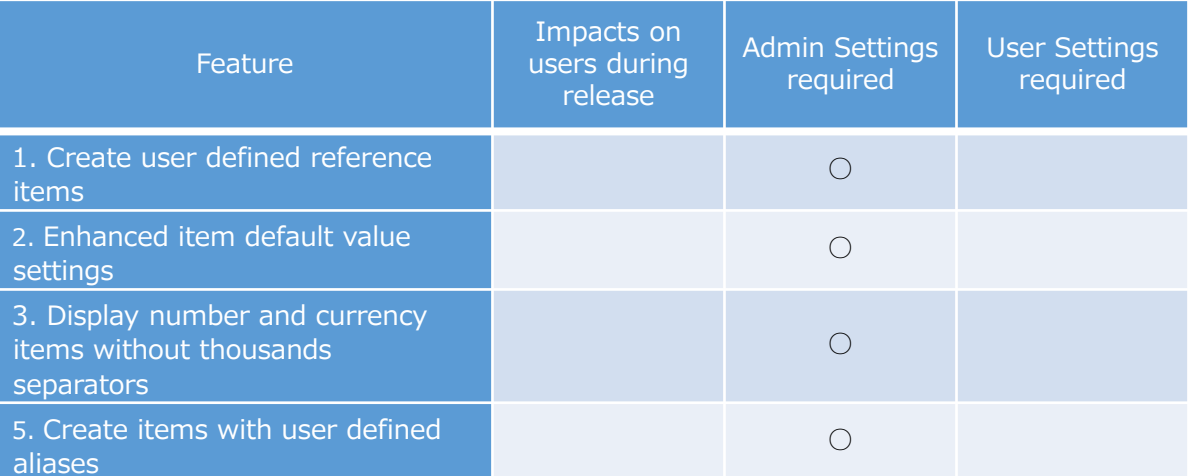

### **1. Create user defined reference items**

Reference item cannot be created in previous version of HRBC although there are a couple of default reference items. However, starting from v3.12.16, user can freely be created reference items of their own.

※Reference item is an item contains value from a related resource field and is not editable. **1-a Creating a reference item e.g.)As shown in below, Client's information can be** 

#### **displayed in JOB's List View and Detail View.**

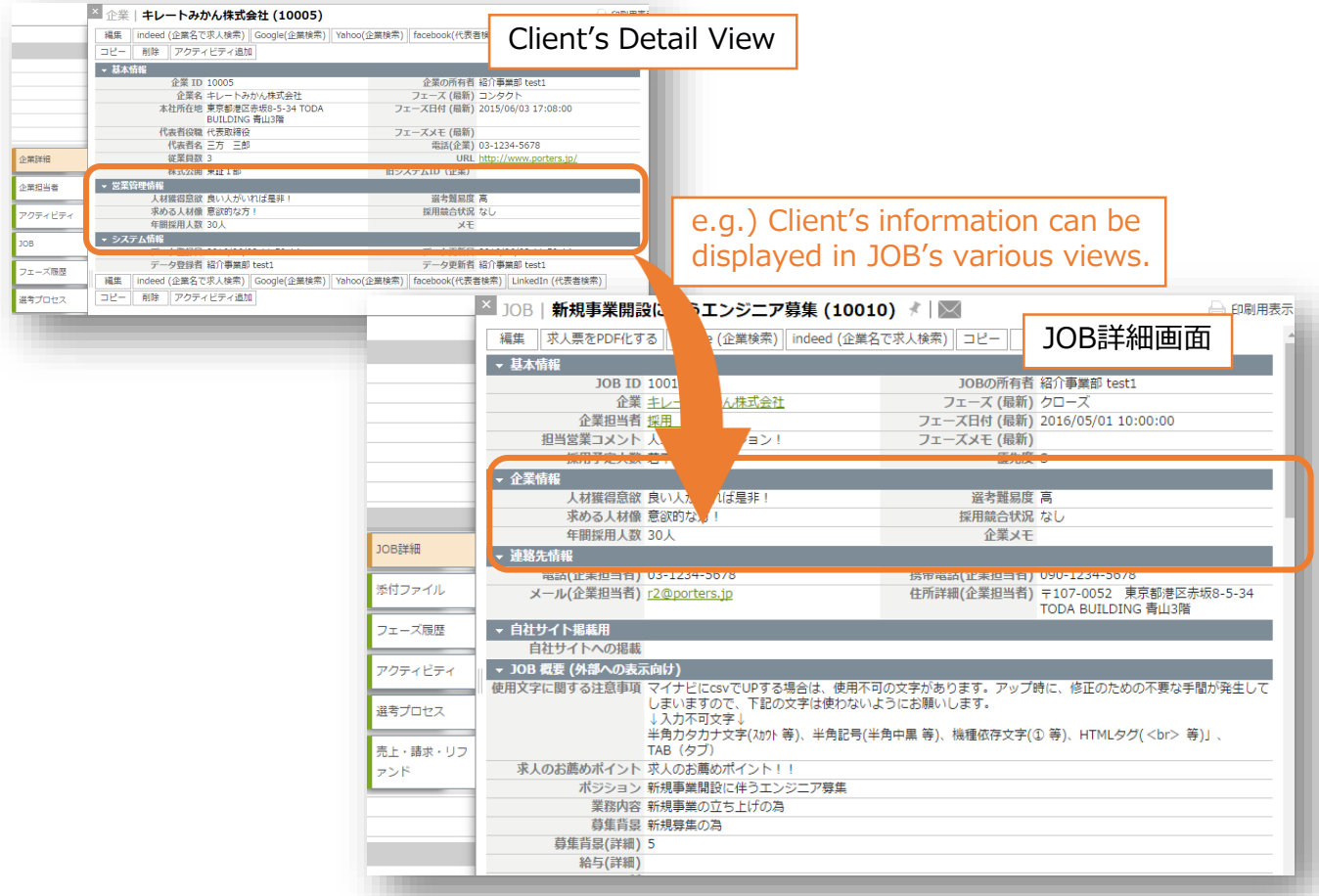

#### **1-b Selectable related resources**

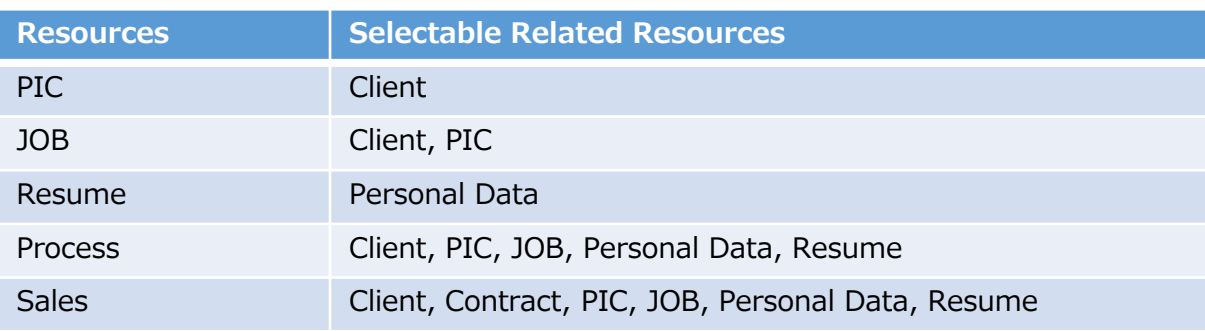

#### ※Administrator Privilege is required

Settings (the gear icon on the upper right corner)  $\rightarrow$  Customize Select the resource from CUSTOMIZE on the left side to set up a reference item.

### **2.Enhanced item default value settings**

In previous version of HRBC, only fixed value can be set as the default value of an user defined item. In HRBC v3.12.16, a value from a related resource field can be set automatically.

**2-a Adding default values e.g.) The telephone number of the recruiter being created will be set as the telephone number of a client when the client is selected in the create dialog.**

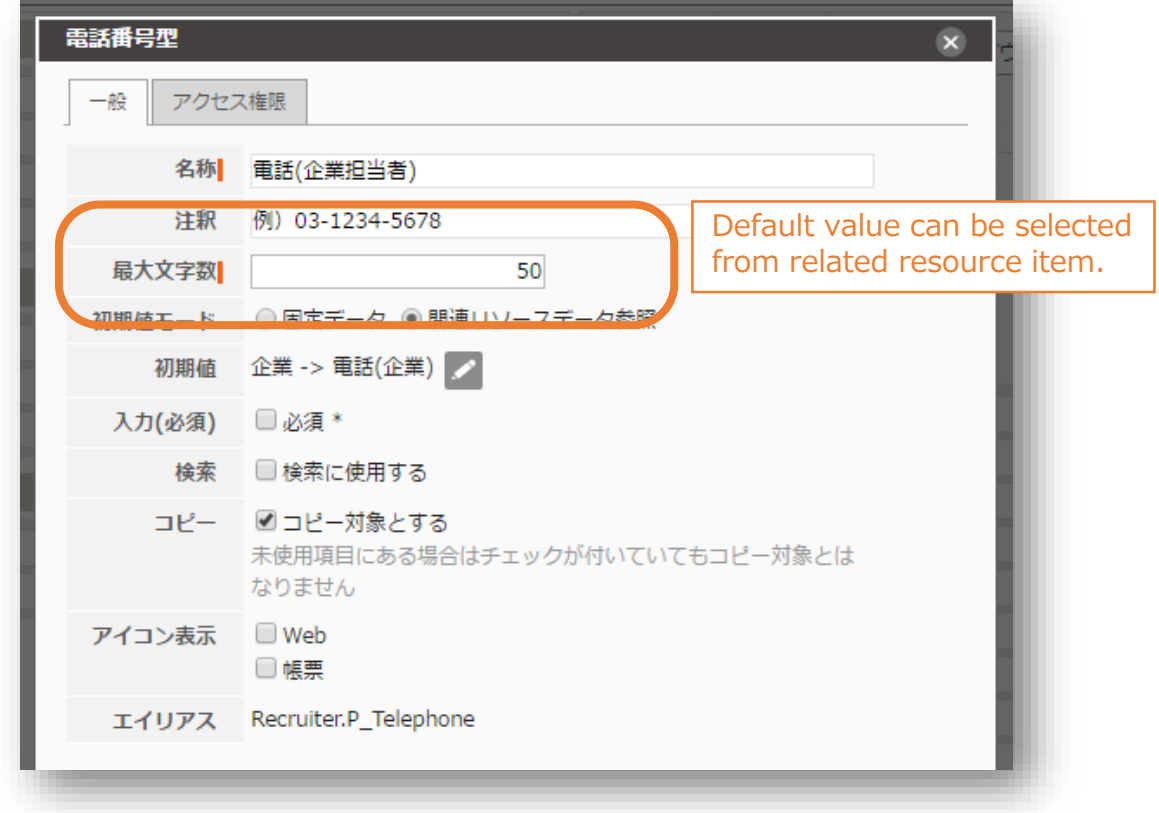

※Only related resources' items having the same type can be selected.

#### **2-b Selectable Related Resources**

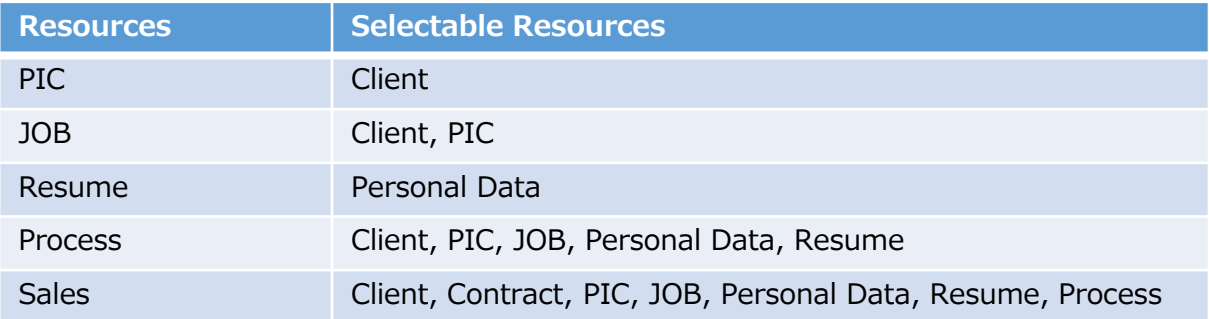

※Administrator Privilege is required.

### **3. Display number and currency items without thousands separators**

The display format of a number or currency item can be selected from display with or without thousands separators. This feature is especially handy when display items containing previous system ids, graduation date, etc. when migrating from other systems.

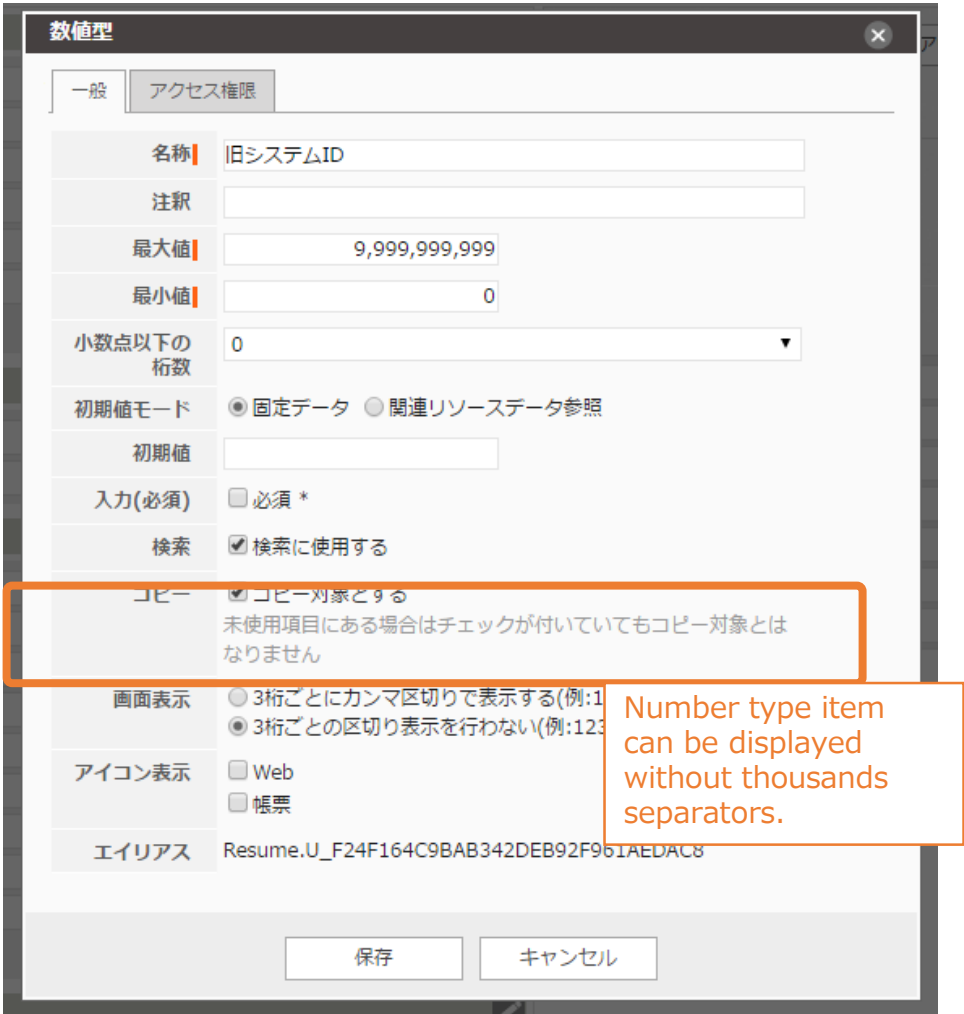

※Administrator Privilege is required

## **5. Create items with user defined aliases**

User can now choose the alias when creating an user defined item.

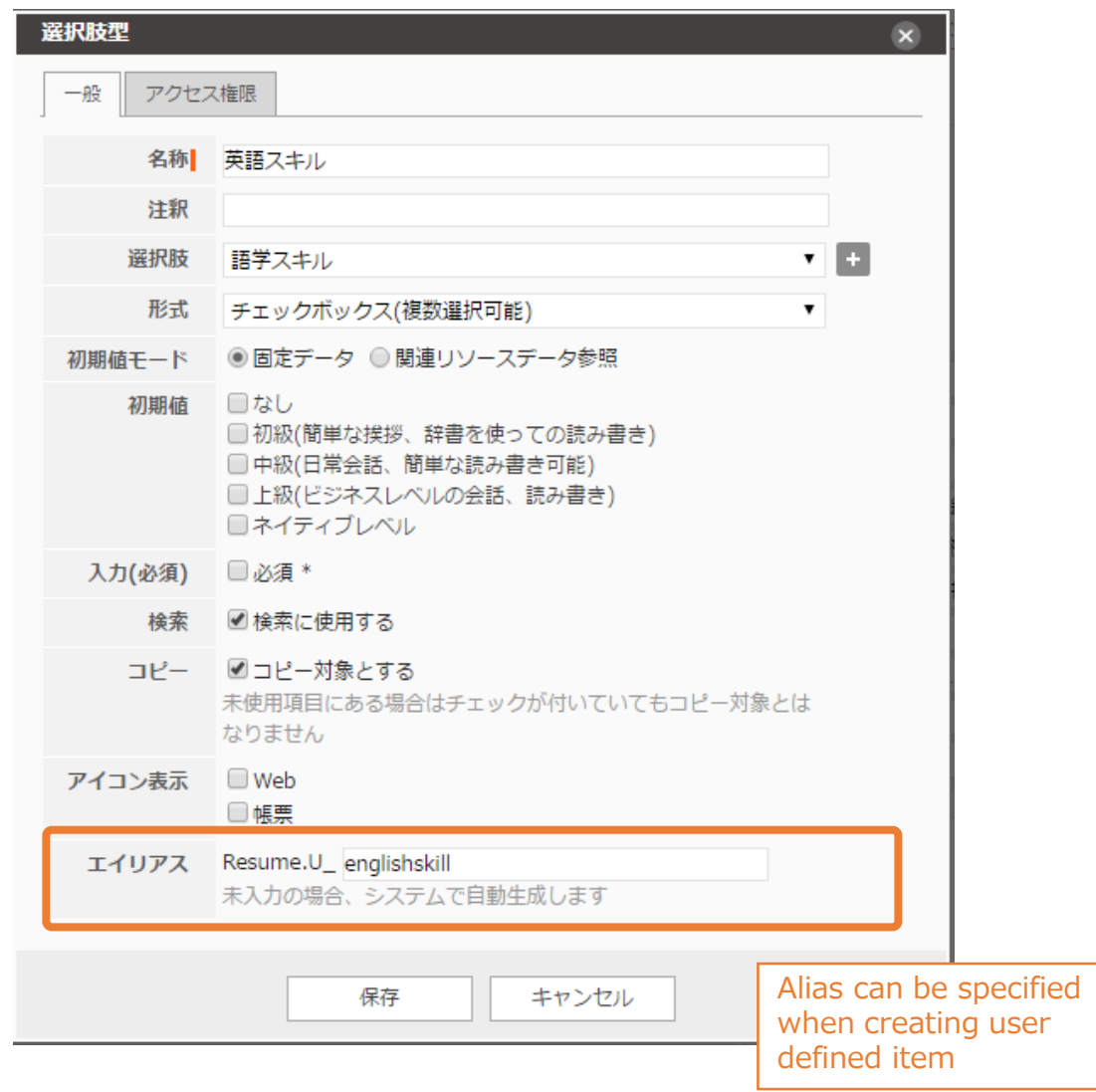

※Administrator Privilege is required

### **6. Bug Fixes**

- Item Access Permission: The issue that the permission of a security group is hidden when updating an item option is resolved.
- The issue that in the edit view of a reference item, the cursor appears to be clickable when it is moved to the text of "search" and "copy" is resolved.
- The issue that Non-Administrator user can create or edit an user is resolved.

● Contact us

PORTERS Corporation Tel:03-6432-9829/Fax:03-6432-9830 Mail: hrbc-support@porters.jp

Web Page : http://www.porters.jp/ Official Facebook Page: http://www.facebook.com/Porters.PoCafe